### **EE 389 Electronic Design Project**

**DDS Based Signal Generator**

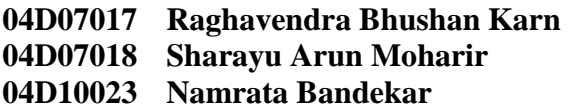

## **1 Objective**

To design a Direct Digital Synthesizer (DDS) based Function Generator which can generate sine waves of frequencies up to 1GHz using a micro-controller based interface to the DDS Chip AD9953 along with two frequency multipliers for generation of user desired frequencies up to 1GHz.

## **2 Goals Accomplished**

- A DDS based signal generator with an LCD Keypad interface using AT89C51 has been designed.
- Frequency Multipliers have been designed to take the output of the DDS as input and give a sine wave of three times the frequency of the input wave as output. Two such multipliers have been cascaded to obtain frequencies that are nine times the input frequency.
- A Variable Gain Amplifier has been designed to vary the power output as per user requirements.
- A power supply has been designed for the whole system to work off a single 230V AC supply.

## **3 Key Limitations of the Project**

• Any frequency multiplier will always produce higher order harmonics along with the desired harmonic.

#### **4 Future Enhancements Possible**

• A similar set of mutipliers using bandpass filter which have different passbands compared to the first design can be constructed. Using RF switches at the input and output of these multiplier-filter banks, the same DDS can be used to double the frequency range.

We made an attempt to realize this design and succeeded in doing so, but due to lack of time could not integrate it with the rest of the setup*. We are in a position to demonstrate this design as a stand alone module.* 

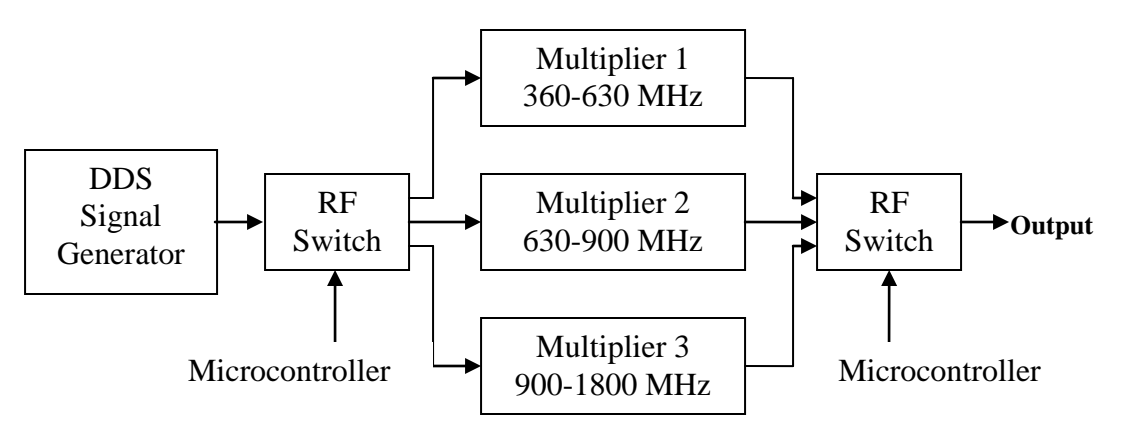

Figure 1: Future Enhancements

• Higher frequencies or a broader range of frequencies can be obtained from this setup by using more switches and more multiplier in parallel as shown in Figure 1.

# **5 Description of the Project**

## **5.1 Introduction**

Direct digital synthesis (DDS) is a method of producing an analog waveform—usually a sine wave—by generating a time-varying signal in digital form and then performing a digital-to-analog conversion. As the operations within a DDS device are primarily digital, therefore it can offer fast switching between output frequencies, fine frequency resolution, and operation over a broad spectrum of frequencies. With advances in design an

d process technology, DDS devices are very compact and draw little power. For example, the [AD99](http://www.analog.com/en/prod/0,2877,AD9833,00.html)53, a DDS-based programmable waveform generator, operating at 1.8 V with a 20 MHz clock, consumes a maximum power of *171 mW.*

Many possibilities for frequency generation are open to a designer, ranging from phaselocked-loop (PLL)-based techniques for very high-frequency synthesis, to dynamic programming of digital-to-analog converter (DAC) outputs to generate arbitrary waveforms at lower frequencies. But the DDS technique is rapidly gaining acceptance for solving frequency- (or waveform) generation requirements in both communications and industrial applications because single-chip IC devices can generate programmable analog output waveforms simply and with high resolution and accuracy.

## **5.2 Design Principles and Methodology**

## **5.2.1 Hardware**

**Block Diagram**

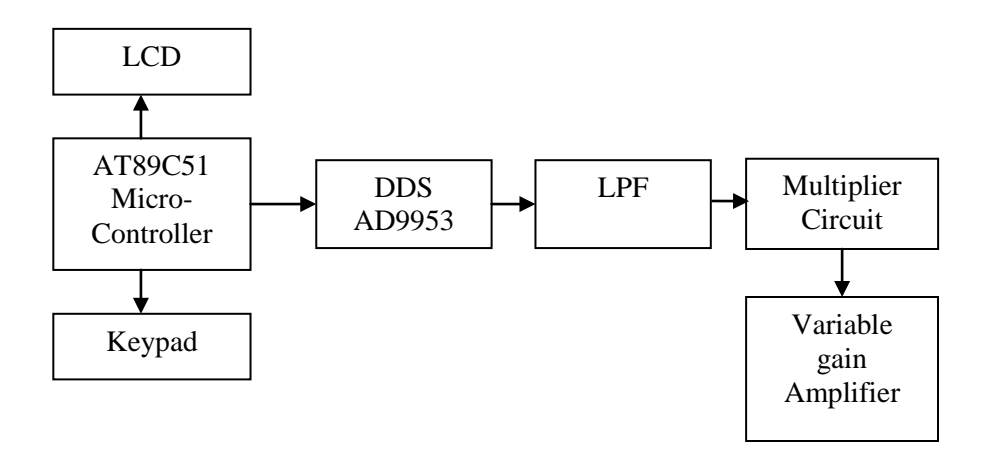

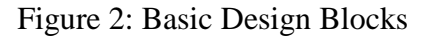

# **5.2.1.1 Power Supply**

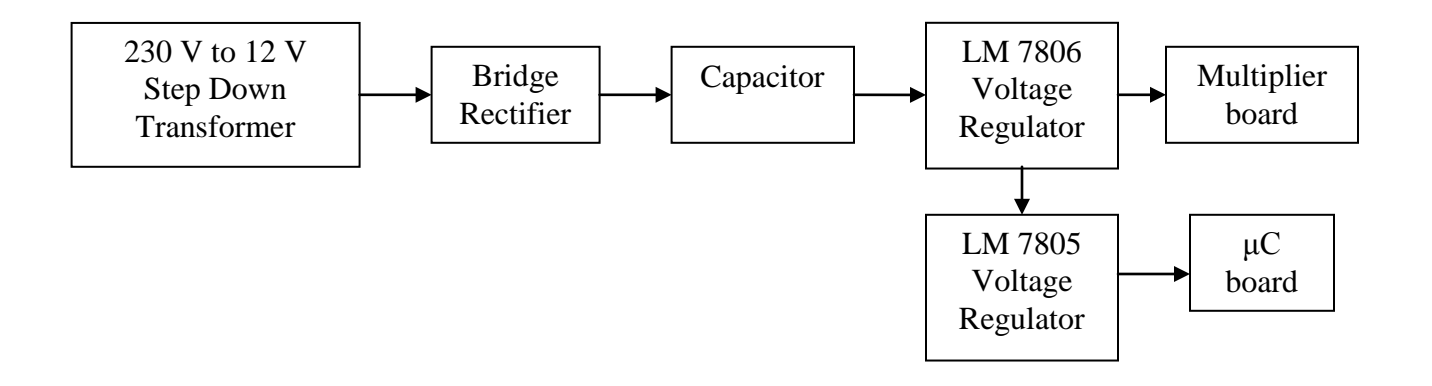

Figure 3: Power Supply Block Diagram

## **5.2.1.2 LCD**

A 16x2 LCD is used to display the frequency of the signal that is generated by the DDS.

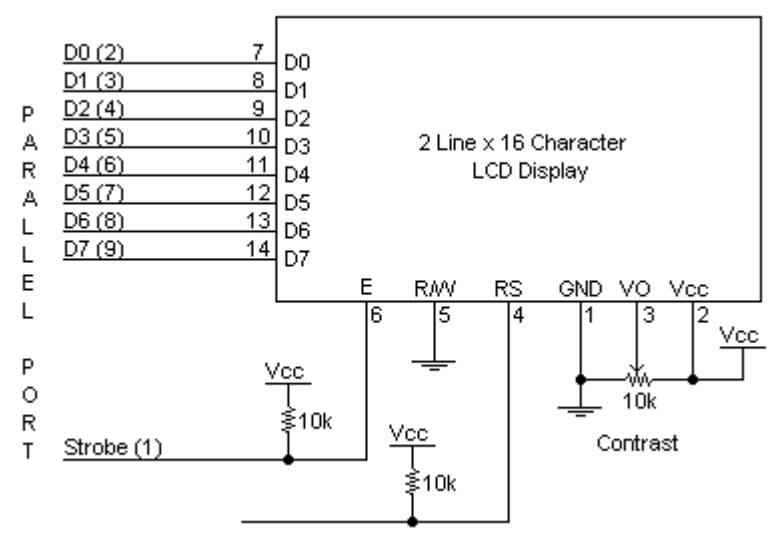

Figure 3: LCD

# **5.2.1.3 Keypad**

A 4x4 matrix keypad has been used for taking user input, for entering the desired frequency and amplitude of the signal. The LCD is used in conjunction with the keypad. Both the LCD and the keypad have been put exclusively for this purpose.

The keypad is attached to one of the ports of the microcontroller. The Micro-controller polls for a key press. Once a key press and key release is detected it calculates the key code from the port value to determine which key is pressed.

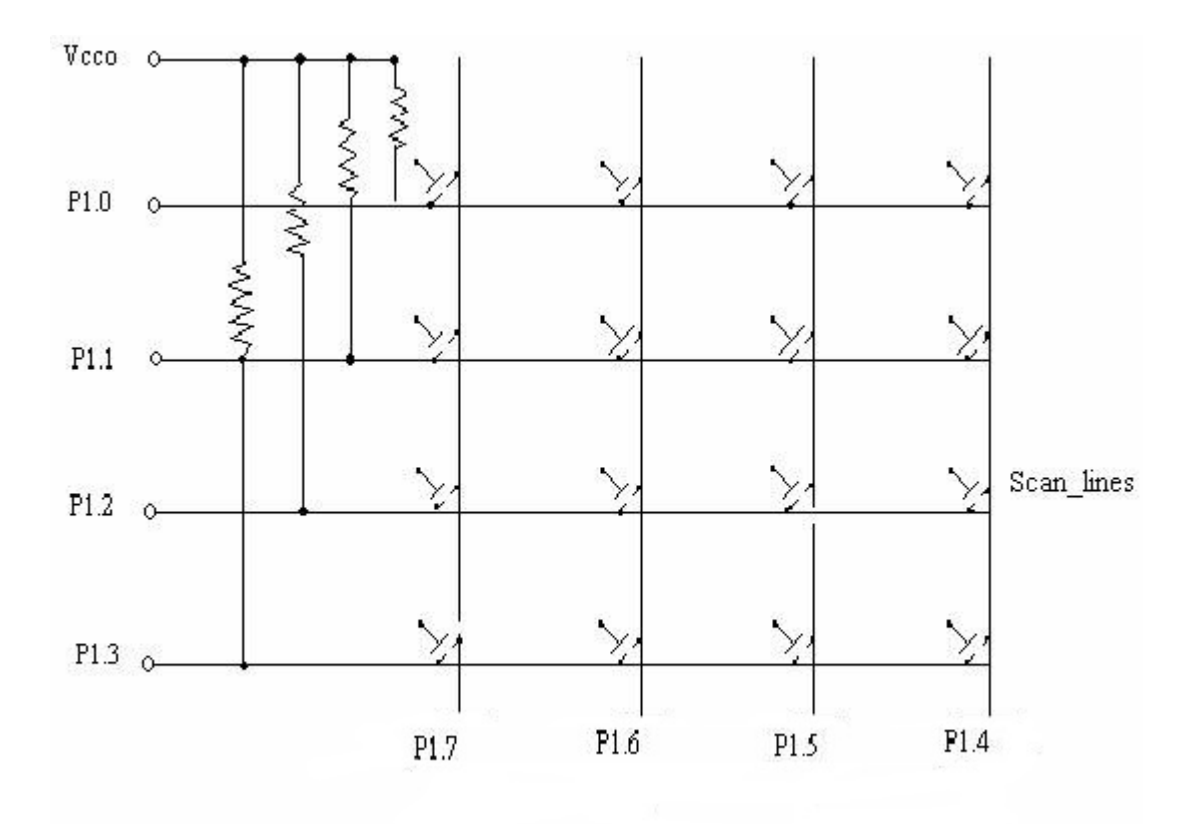

### Figure 4: Keypad

#### **5.2.1.4 DDS**

The AD9953 is a direct digital synthesizer (DDS) featuring a 14-bit DAC operating up to 400 MSPS. The AD9953 uses advanced DDS technology, coupled with an internal high speed, high performance DAC to form a digitally programmable, complete high frequency synthesizer capable of generating a frequency-agile analog output sinusoidal waveform at up to 100 MHz. The AD9953 is designed to provide fast frequency hopping and fine tuning resolution (32-bit frequency tuning word). The frequency tuning and control words are loaded into the AD9953 via a serial I/O port. The AD9953 is specified to operate over the extended industrial temperature range of  $-40^{\circ}$ C to  $+105^{\circ}$ C.

#### **5.2.1.5 Multiplier circuit**

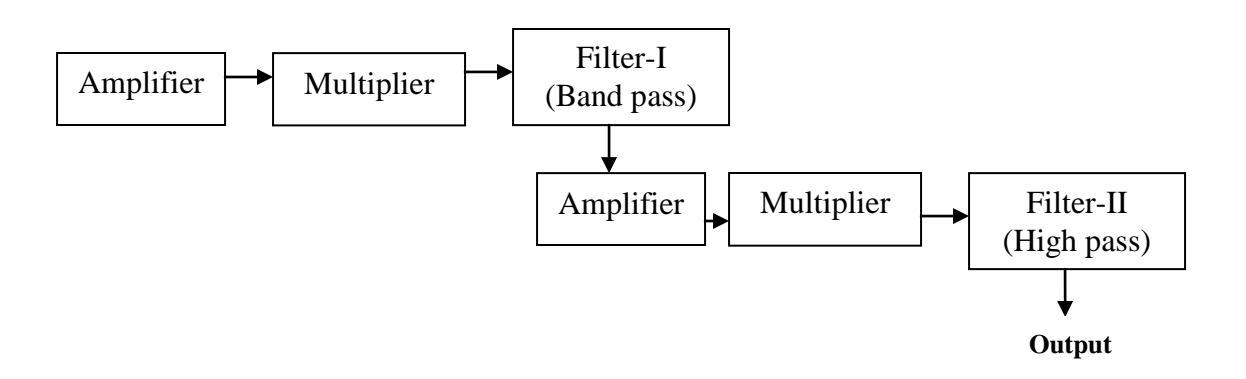

Figure 5: Multiplier circuit Block Diagram

# **5.2.1.5.1 Multiplier**

A frequency multiplier design proposed by Charles Wenzel for the range of 10-30 MHz was adopted and used for higher frequencies by changing the value of an inductor used in the circuit. The original design is given in Appendix 2.

The frequency multipliers were designed for 2 frequency ranges. The first one to multiply frequencies of *60-90* MHz to obtain *180-270* MHz, the second one to multiply *180-270* MHz to get *540-810* MHz. The purpose of the inductor is to present high impedance across the diodes. Inductors of values  $1 \mu$ H and  $10 \mu$ H have been used for the two desired multipliers respectively.

## **5.2.1.5.2 RF Amplifier (MMG3001)**

The multiplier needs a minimum of 5 dBm input power to give the desired output. Therefore, amplifiers are needed before the first multiplier as the DDS output is -10 dBm. They are also needed between the first and the second stage multipliers as the output of the first amplifier does not have sufficient power for the input power for the second multiplier.

RF Amplifier MMG3001 has been used for this purpose. The circuit shown in Fig 6 has been used for the 180-300 MHz range to give a gain of 20 dB. Fig 7 shows the circuit for the 540-900 MHz Range.

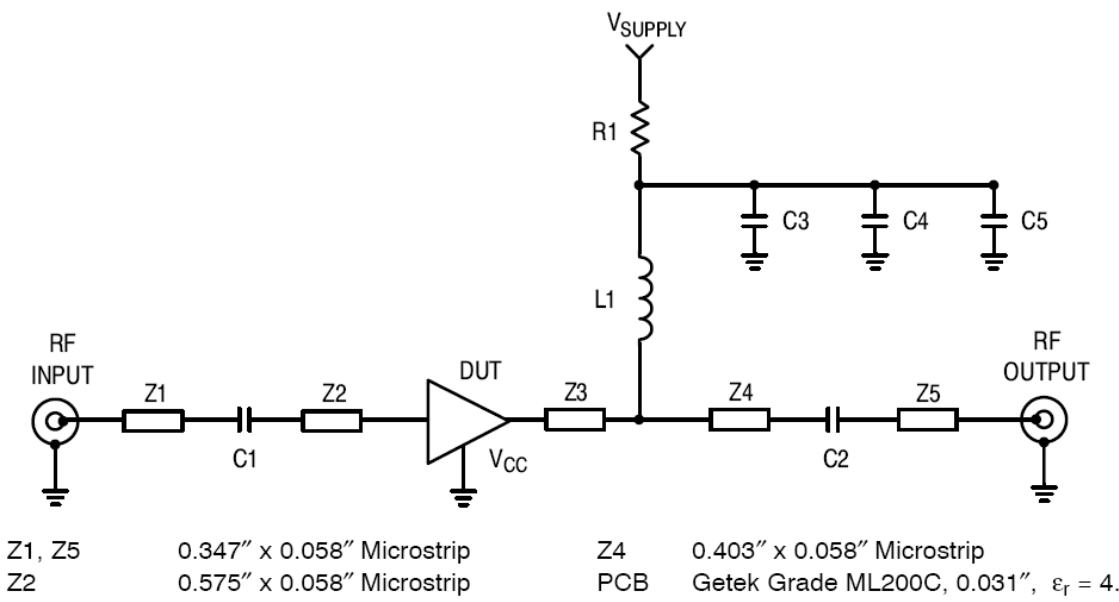

Z<sub>3</sub> 0.172" x 0.058" Microstrip

Getek Grade ML200C, 0.031",  $\varepsilon_r = 4.1$ 

| Part                                             | <b>Description</b>         |
|--------------------------------------------------|----------------------------|
| C <sub>1</sub> , C <sub>2</sub> , C <sub>3</sub> | 0.01 µF Chip Capacitors    |
| C <sub>4</sub>                                   | 1000 pF Chip Capacitor     |
| C <sub>5</sub>                                   | 47 pF Chip Capacitor       |
|                                                  | 470 nH Chip Inductor       |
| R <sub>1</sub>                                   | 8.2 $\Omega$ Chip Resistor |

Fig. 6 Amplifier for 180-300 MHz range

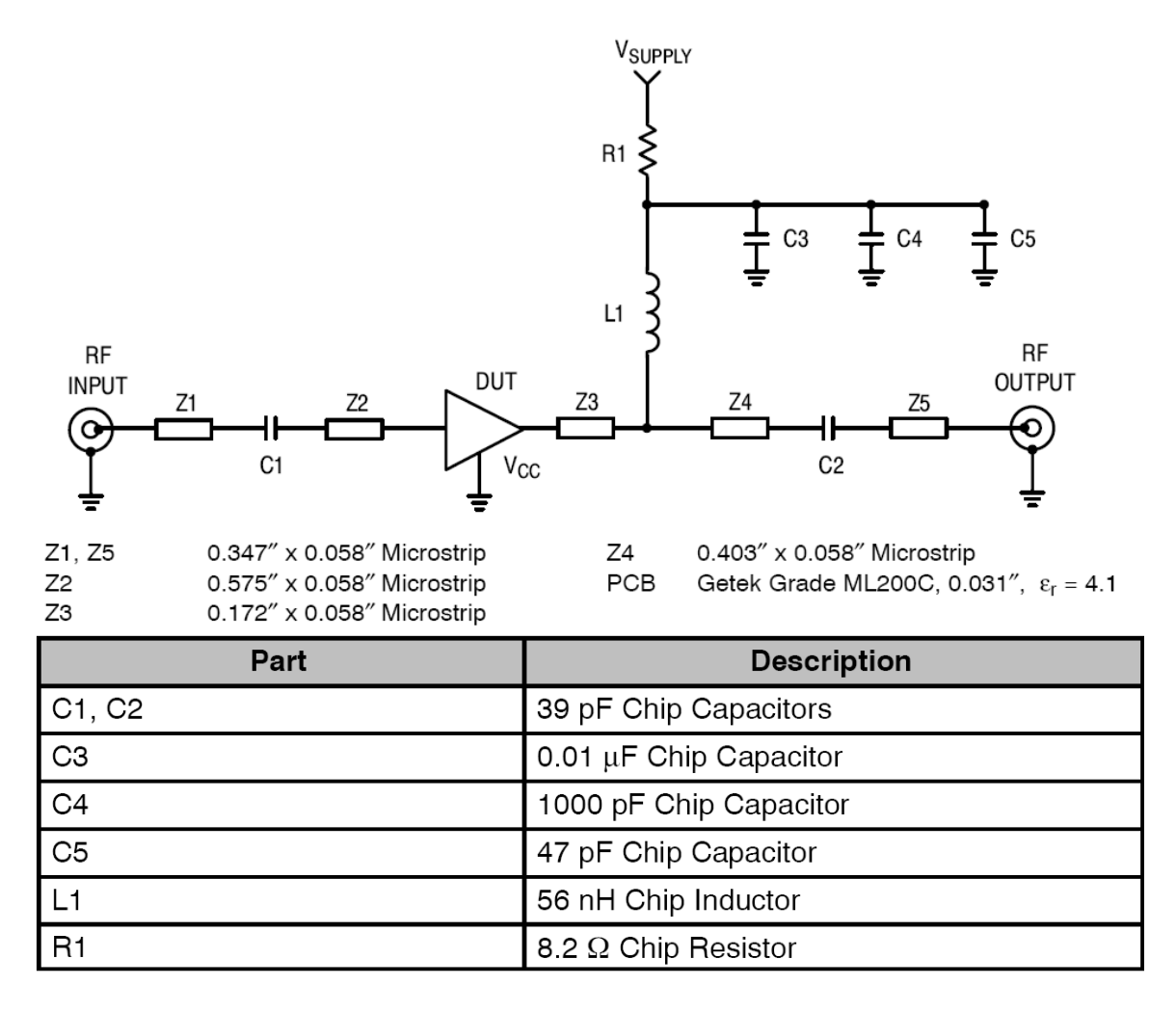

Fig.7 Amplifier for 540-900 MHz range

#### **2.1.6 Variable Gain Amplifier (MMG3001)**

The user can vary the output amplitude. The gain of the MMG3001 amplifier can be varied by changing the value of R1. This has been tested. We used a trim potentiometer to achieve amplitude variation of *10 dBm* at the output according the table shown in Fig. 7.

#### **5.2.1.6 Filter Design 5.2.1.6.1 Low Pass Filter (LPF)**

The DDS chip generates high frequency noise due to the DAC clock. The output therefore needs to be passed through a low pass filter with bend frequency of 200 MHz. Various filters were simulated using RFSim and a four pole Butterworth filter was found to have a desired frequency response. The filter is shown below.

The simulated response on RFSim and the response of the filter as seen on a network analyzer have been added in Appendix II.

### **5.2.1.6.2 Filter-I (BPF)**

The multiplier gives the fundamental frequency and all its odd harmonics as the output, i.e., it gives a square wave output. Since we intended to design a multiply by 3 circuit, the fundamental frequency and all its higher harmonics except the third harmonic have to be filtered. This has been achieved using a bandpass filter.

A 3rd order Chebyshev bandpass filter as shown in Figure 8 was designed using RfSim to filter out the primary frequency as well as higher order harmonics.

The bandwidth and center frequency of the filter was decided upon based on the following calculations:

Max I/P Frequency  $= 100$  MHz Max desired O/P Frequency  $= 300$  MHz

Therefore it is necessary that 300 MHz lies in the pass band of the filter. For I/P frequencies below 60 MHz, the  $5<sup>th</sup>$  harmonic lies in the <300 MHz range, therefore the input frequency has to be >60 MHz.

## **5.2.1.6.2 Filter-II (HPF)**

#### **(why HP explain karma padega I think)**

A 3rd order Chebyshev highpass filter was designed using RfSim to filter out the third harmonic of the primary frequency. It is shown in Fig. 9.

The response of all the filters was verified using a network analyzer in the Antenna Lab. *Explain Q-factor fundae and low power higher order harmonics, lack of inds of desired values*

#### **5.2.1.7 PCB design for the DDS and Multiplier circuit**

The PCB needed a 50 ohms impedance for the high frequency output. A software called Line Gauge was used to determine the appropriate dimensions. According to the

manufacturer's specifications, 1.50 mm is the appropriate width needed to create a 50 ohms track. Glass epoxy (FR4) is used as the substrate.

All the supply pins have been bypassed with a large capacitor  $(10 \mu F)$  to provide a low impedance path for AC and 2 10 nF capacitors to avoid any RF signal to reach the voltage input pins of the DDS. *Similar design for MMG cap values??*

The circuit takes in 5V as the input voltage. Two TPS772218s have been used to obtain digital and analog voltages of 1.8V. The analog and digital grounds have been isolated using an inductor.

There are no low frequency lines of thickness less than twice the thickness of the board away from the line carrying the high frequency signal to avoid any kind of interference due to the high frequency signal.

*A (??) dB attenuator* is used at the output of the DDS to protect the oscillator in the DDS from open circuit or short circuit at the output. Thus, in the case of open circuit or short circuit, the reflected waveform gets attenuated by **(??)** dB. The attenuator was designed using RFSim.

**Circuit Diagrams Place with block diag??** Fig Circuit Diagram for the Microcontroller board

Fig Circuit Diagram for Power Supply

Fig Circuit Diagram for DDS

Circuit diagrams for MMG, multiplier and filters are shown in section 2.

## **6 Software**

## **6.1 DDS**

There are two phases to a communication cycle with the AD9953. Phase 1 is the instruction cycle, which is the writing of an instruction byte into the AD9953, coincident with the first eight SCLK rising edges. The instruction byte provides the AD9953 serial port controller with information regarding the data transfer cycle, which is Phase 2 of the communication cycle.

The Phase 1 instruction byte defines whether the upcoming data transfer is read or write and the serial address of the register being accessed. The first eight SCLK rising edges of each communication cycle are used to write the instruction byte into the AD9953. The remaining SCLK edges are for Phase 2 of the communication cycle. Phase 2 is the actual data transfer between the AD9953 and the system controller. The number of bytes transferred during Phase 2 of the communication cycle is a function of the register being accessed.

After transferring all data bytes per the instruction, the communication cycle is completed. At the completion of any communication cycle, the AD9953 serial port controller expects the next eight rising SCLK edges to be the instruction byte of the next communication cycle. All data input to the AD9953 is registered on the rising edge of SCLK when the I/O update pin is high.

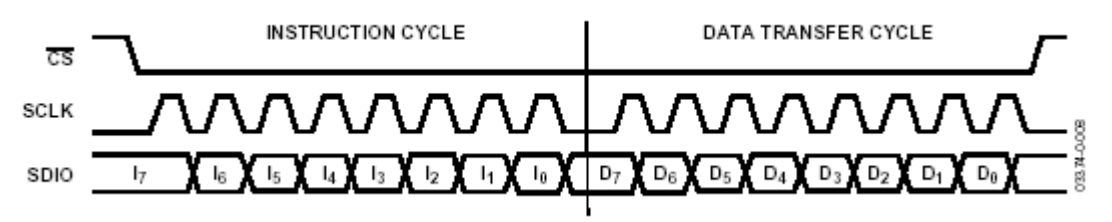

4 Port pins were used to communicate with the DDS. The four lines being SCLK, SDIO, Reset and I/O update.

Algorithm to send a bit to the DDS

- 1. Put data on SDIO.
- 2. Hold data on SDIO, make SCLK high.
- 3. Make SDIO and SCLK low.

Algorithm to write to a control register of the DDS

1. Send the instruction byte in the following format

#### **INSTRUCTION BYTE**

The instruction byte contains the following information:

Table 12.

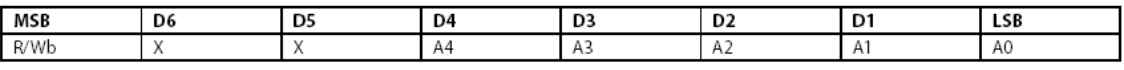

R/Wb—Bit 7 of the instruction byte determines whether a read or write data transfer will occur after the instruction byte write. Logic High indicates read operation. Logic 0 indicates a write operation.

X, X—Bits 6 and 5 of the instruction byte are Don't Care.

A4, A3, A2, A1, A0—Bits 4, 3, 2, 1, 0 of the instruction byte determine which register is accessed during the data transfer portion of the communication cycle.

- 2. Send the appropriate number of bytes of data.
- 3. Make I/O update high for this data to get transferred into the registers from the I/O buffers.

#### **6.1.1 Initialization of the DDS**

The DDS is initialized for the following specifications

- a) Cos wave output
- b) MSB first mode of data transfer
- c) Crystal Frequency (20 MHz) multiplied by a factor of 20 to get the system clock frequency (400 MHz)

Calculation for the Frequency Tuning Word of the DDS

```
f_O = (FTW)(f_S)/2^{32} with 0 \leq FTW \leq 2^{31}f_{\rm O} = f_{\rm S} \times (1 - (FTW/2^{32})) with 2^{31} < FTW < 2^{32} - 1
```
Where

 $f_0$  = Output frequency of the DDS f s = Frequency of the system clock (400 MHz in this case) FTW = Frequency Tuning Word

#### **6.2 Microcontroller code**

```
Code to be modified
#include <AT89X51.H>
#include <stdio.h>
double pow(a,b)
{
      int j=0;double result=1;
      if(b==0)return 1;
      else{
            for(j=0:j<b;i++</b>)result=result*a;
      }
      return result;
}
//DDS functions
void byte out(unsigned char byte);
void one();
void tuning_word_out(unsigned int tuning_word);
void zero();
/* output byte, MSB first */
/* output a '1' to DDS */
void one()
{
      P2=9;
```

```
P2=0x0B;P2=8;}
/* output a '0' to DDS */
void zero()
{
      P2=8;P2=0x0A;P2=8;}
void byte_out(unsigned char byte)
{
      int i=0;
      for (i = 0; i < 8; i++){
            if ((byte & 128) == 128)
                   one();
            else
                   zero();
            byte = byte \leq 1;
      }
}
//LCD functions
void delay (int a)small
{
      TR0=0;TF0=0;TMOD=0x01;
      while(a != 0) {
       TL0=0x00;
       TH0=0xFF;
      TR0=1;while(TF0==0) {
       }
      TR0=0;{\rm TF0}\!=\!0 ;
      a=a-1; }
       return ;
}
void initdis (char a)small
{
      P1=a;
```

```
P0 = 0 \times 00;P0_2=1;P0_2=0;delay(10);
}
void dtdis (int a)small
{
      P1=a;P1_5=1;P1_4=1;
      P0 = 0 \times 01;P0_2=1;P0_2=0;P0_0 = 0;delay(10);
      return ;
}
void chrdis (char a)small
{
      P1=a;
      P0=0x01;
      P0_2=1;P0_2=0;P0_0 = 0;delay(10);return ;
}
void strdis (char *str)small{
while (*str := '\\0'){
            chrdis(*str);
            ++str;
      }
}
int test0(unsigned char *x) small
\{*_{X}=P3;if (P3 == 0xF0)return 0;
      return 1;
}
int ky (unsigned char y)small
{
      unsigned char 
k[]=\{0xBB,0xE7,0xEB,0xED,0xEE,0xD7,0xDB,0xDD,0xDE,0xB7,0xBD,0x7E,0x7D,0x7B,0x77,0xBE};
      int z;
      for(z=0;z<16;z++)
      {
            if(y==k[z])return z;
```

```
}
}
void main(void)
{
      float unit=1;//default unit Hz
      float freq=0;//default frequency (0 Hz)
//LCD variables
      unsigned char a0,a1,a2,a3,a;
      unsigned char* x0= &a0;
      unsigned char* x1= &a1;
      unsigned char* x2= &a2;
      unsigned char* x3= &a3;
      int number[6];
      int state=0;
      int p;
      int count=0;
      int key[]=\{0, 1, 2, 3, 4, 5, 6, 7, 8, 9\};
//DDS variables
      unsigned int delta_phase1;
      unsigned int delta_phase2;
      unsigned int delta_phase3;
      unsigned int delta_phase4;
      int j=0;float clock_in=400000000;
      double delta_phase;
      unsigned char b;
//LCD initialization
      P0 = 0 \times 00;P1 = 0 \times 00;TR0=0,TF0=0;
      TR1=0, TF1=0;EA=0;delay(200);
      initdis(0x38);
      initdis(0x0F);
      initdis(0x01);
      initdis(0x06);
      P3 = 0 \times 00;P3=0xF0;strdis("ENTER UNIT");
//DDS initialization
      b=0x00;/* set all pins low */
      P2=0;clock_in=400000000;
      /* main program loop */
```

```
byte_out(0x00);
byte_out(0x02);
byte_out(0x00);
byte_out(0x02);
byte_out(0x42);
P2=0x0C;delay(1);P2=8;byte_out(0x01);
byte_out(0x00);
byte_out(0x00);
byte_out(0xA0);
P2=0x0C;delay(1);
P2=8;
while(1) {
delay(100);if (state==0){
            if(test0(x0) == 1)state=1;
            delay(100);
            }
            else{
            state=0;
            delay(100);
            }
      }
      if(state==1){
            if(test0(x1)=1){if(a0 == a1)state=2;
                  a=a1;a=a|0x0F;P3=a;
                  a = P3;P3=0xF0;delay(100);
                  }
                  else{
                  state=0;
                  delay (1);
                   }
            }
            else{
            state=0;
            delay (1);
            }
      }
      if (\text{state}==2) {
            if(test0(x2)=1)
```

```
if(a2 == a1)state=2;
            delay (1);
            }
      }
      else{
      state=3;
      delay(1);
      }
}
if(state==3){
      if(test0(x3)==1){
            if(a2==a3){
            state=2;
            delay (1);
            }
      }
      else{
      p=ky(a);if(count!=6 && p<11){
            count++;
            number[count-1]=p;
            }
            if(p==0){
            dtdis('0');
            freq=freq*10;
            }
            if(p==1){
            dtdis('1');
            freq=freq*10+1;
            }
            if(p==2){
            dtdis('2');freq=freq*10+2;
            }
            if(p==3){
            dtdis('3');freq=freq*10+3;
            }
            if(p==4){
            dtdis('4');
            freq=freq*10+4;}
            if(p==5){
            dtdis('5');
            freq=freq*10+5;
            }
            if(p==6){
            dtdis('6');
```

```
freq=freq*10+6;
                         }
                        if(p==7){}dtdis('7');
                        freq=freq*10+7;
                         }
                        if(p==8){
                        dtdis('8');
                        freq=freq*10+8;
                         }
                        if(p==9){
                        dtdis('9');
                        freq=freq*10+9;
                         }
                        if(p==10)chrdis('.');
                        if(p==11){
                        byte out(0x00);
                         byte_out(0x00);
                        byte_out(0x00);
                        byte_out(0x02);
                        byte_out(0x42);
                        P2=0x0C;delay(1);P2=8;
                        byte_out(0x01);
                        byte_out(0x00);
                        byte_out(0x00);
                        byte_out(0xA0);
                        P2=0x0C;delay(1);
                        P2=8;byte_out(0x04); 
                        freq=freq*unit;
                               if(freq>160000000){
                               freq=0;
                               }
                        delta_phase = (freq * pow(2, 32)) / clock_in;
                        delta_phase1 = delta_phase/pow(2,24);
                        b=(unsigned char)delta_phase1;
                        byte_out(b);
                        delta_phase2 = (delta_phase-
delta_phase1*pow(2,24))/pow(2,16);
                        b=(unsigned char)delta_phase2;
                        byte out(b);delta_phase3 = (delta_phase-
delta_phase1*pow(2,24)-delta_phase2*pow(2,16))/pow(2,8);
```

```
b=(unsigned char)delta_phase3;
                        byte_out(b);
                        delta_phase4 = delta_phase-
delta_phase1*pow(2,24)-delta_phase2*pow(2,16)-delta_phase3*pow(2,8);
                        b=(unsigned char)delta_phase4;
                        byte_out(b);
                        P2=0x0C;delay(1);
                        P2=8;freq=0;
                        count=0;
                         }
                        if(p==12){
                        initdis(0x01);//clr display
                        initdis(0x8E);
                        strdis("Hz");
                        initdis(0x80);
                        unit=1;
                         }
                        if(p==13){
                        initdis(0x01);//clr display
                        initdis(0x8D);
                        strdis("KHz");
                        initdis(0x80);
                        unit=1000;
                        }
                        if(p==14){
                        initdis(0x01);//clr display
                        initdis(0x8D);
                        strdis("MHz");
                        initdis(0x80);
                        unit=1000000;
                         }
                         if(p==15){
                        chrdis('a');
                         }
                  state=0;
                  delay(1);
                  }
            }
     }
}
```
#### **6.3 State diagram**

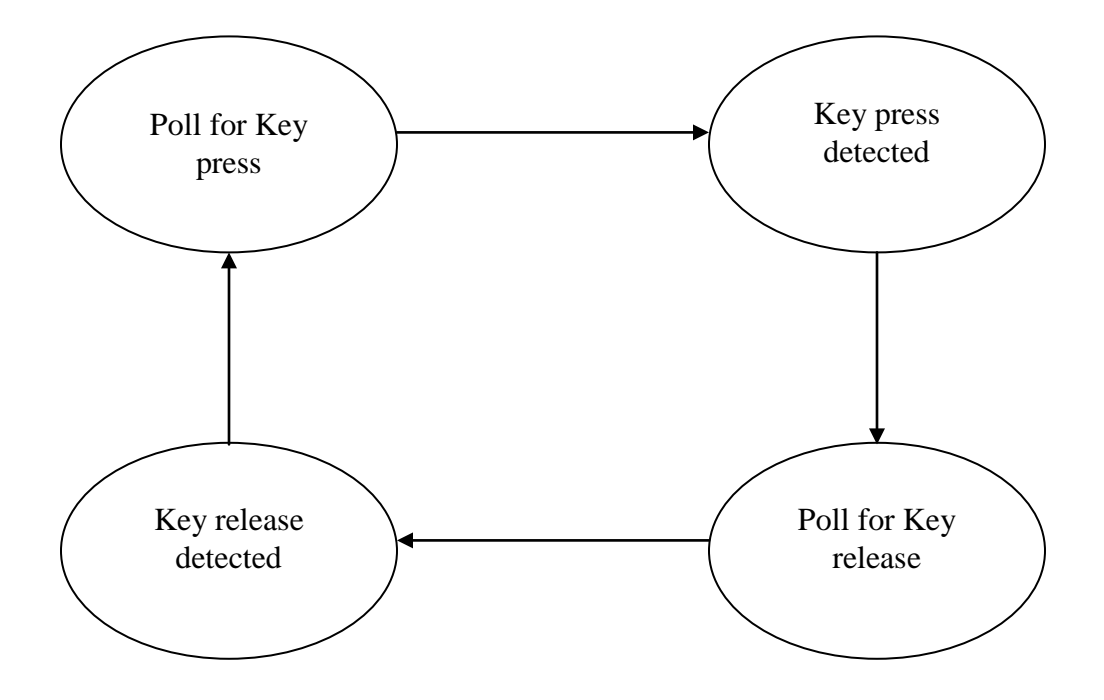

#### **7 Working of the Board and Results**

The output of the circuit was observed on a Spectrum analyzer. The results for frequencies from 630 MHz to 850 MHz are shown in Appendix I.

#### **Discussion of the results**

#### **User's Manual**

- 1) On power on, the screen displays "Enter Freq(MHz)".
- 2) Enter any frequency between 630 MHz to 850 MHz by using the keys marked with the
- digits '0' to '9' on the keypad. The unit is automatically chosen to be MHz.
- 3) Press enter to see the output.
- 4) The output amplitude can be varied using the red knob.

**Note:** If any frequency outside the specified range is entered an error message is displayed and the user is asked to press the '#' key on the keypad. After this the user can enter a new frequency as mentioned in point 2.

## **Resources Consumed:**

- *Should include man hours spent in the project*
- *Division of Work between the group members*
- *Key Resource Limitation : PCB manufacturing, delay in getting switches, unavailability of components..ind values etc for filters*

### **References:**